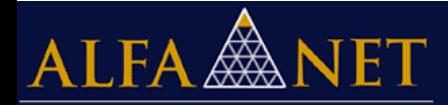

## **ATIVAÇÃO DO MODO DE COMPATIBILIDADE PARA INTERNET EXPLORER**

A Ativação da Compatibilidade pode ser feita de duas formas de acordo com a versão do Internet Explorer, conforme abaixo:

## **1ª opção**

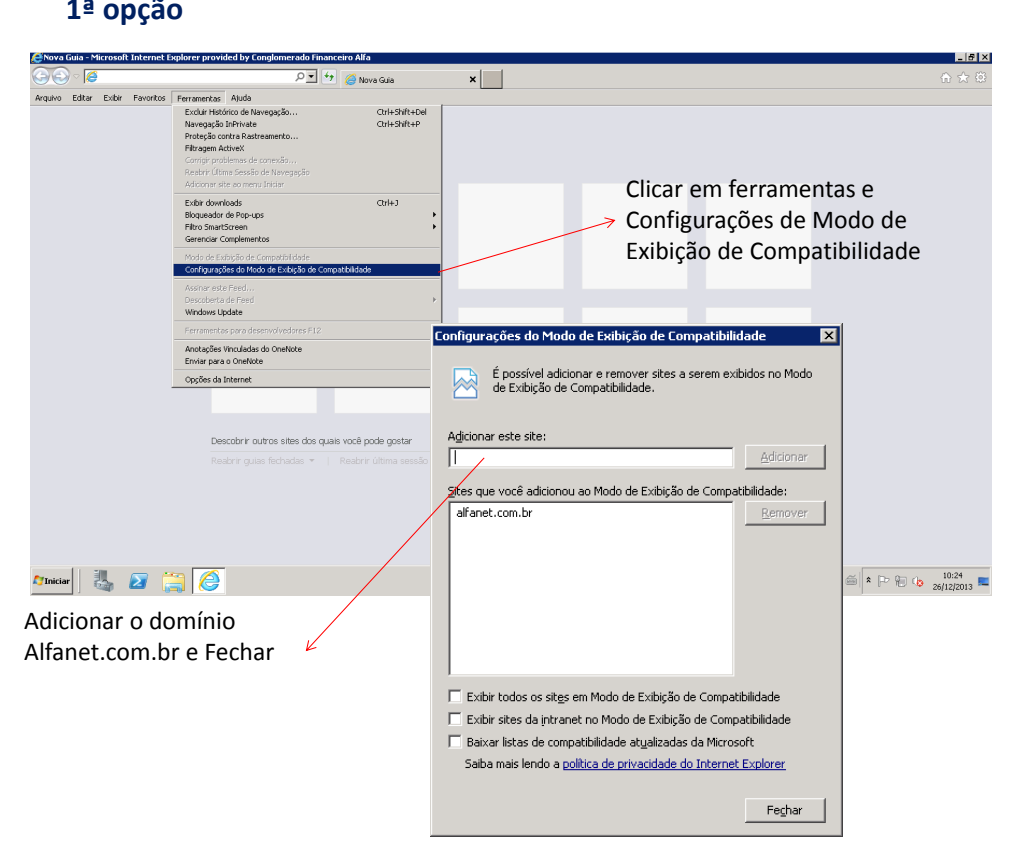

Observação: Se a barra de ferramentas não estiver ativada, clique no botão ALT localizado do lado esquerdo do seu teclado.

## taly. D**E** + **C** New tab  $x$  | | Frequent  $\epsilon$ **P** Bing Alfa Net - AlfaNet -<br>Transacional l'Alfa N. . Clicar em ferramentas e Configurações de Modo de mpatibility View Settings  $\vert x \vert$ Exibição de Compatibilidade Change Compatibility View Settings 凤 Add this website: Add Page Websites you've added to Compatibility View alfanet.com.br Remove ., E Adicionar o domínio Alfanet.com.br e Fechar $\overline{\blacktriangledown}$  Display intranet sites in Compatibility View  $\Box$  Use Microsoft compatibility lists Learn more by reading the Internet Explorer privacy statement  $\subseteq$ lose

## **2ª opção**